# CONFERENCE FIGHTING PIRATES AND PRIVATEERS

#### WWW.FIRST.ORG

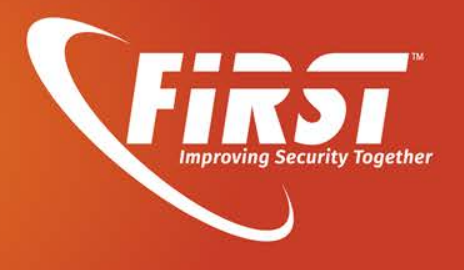

# APT Log Analysis

- Tracking Attack Tools by Audit Policy and Sysmon -

**Shusei Tomonaga**

**JPCERT Coordination Center**

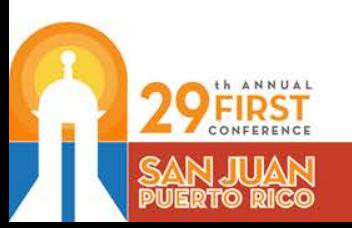

# **Shusei Tomonaga**

# **MAnalysis Center at JPCERT/CC**

**Malware analysis, Forensics investigation.** 

**Net Written up posts on malware analysis and** technical findings on this blog and Github. [—http://blog.jpcert.or.jp/](http://blog.jpcert.or.jp/)

[—https://github.com/JPCERTCC/aa-tools](https://github.com/JPCERTCC/aa-tools)

## **Challenge of Incident Response**

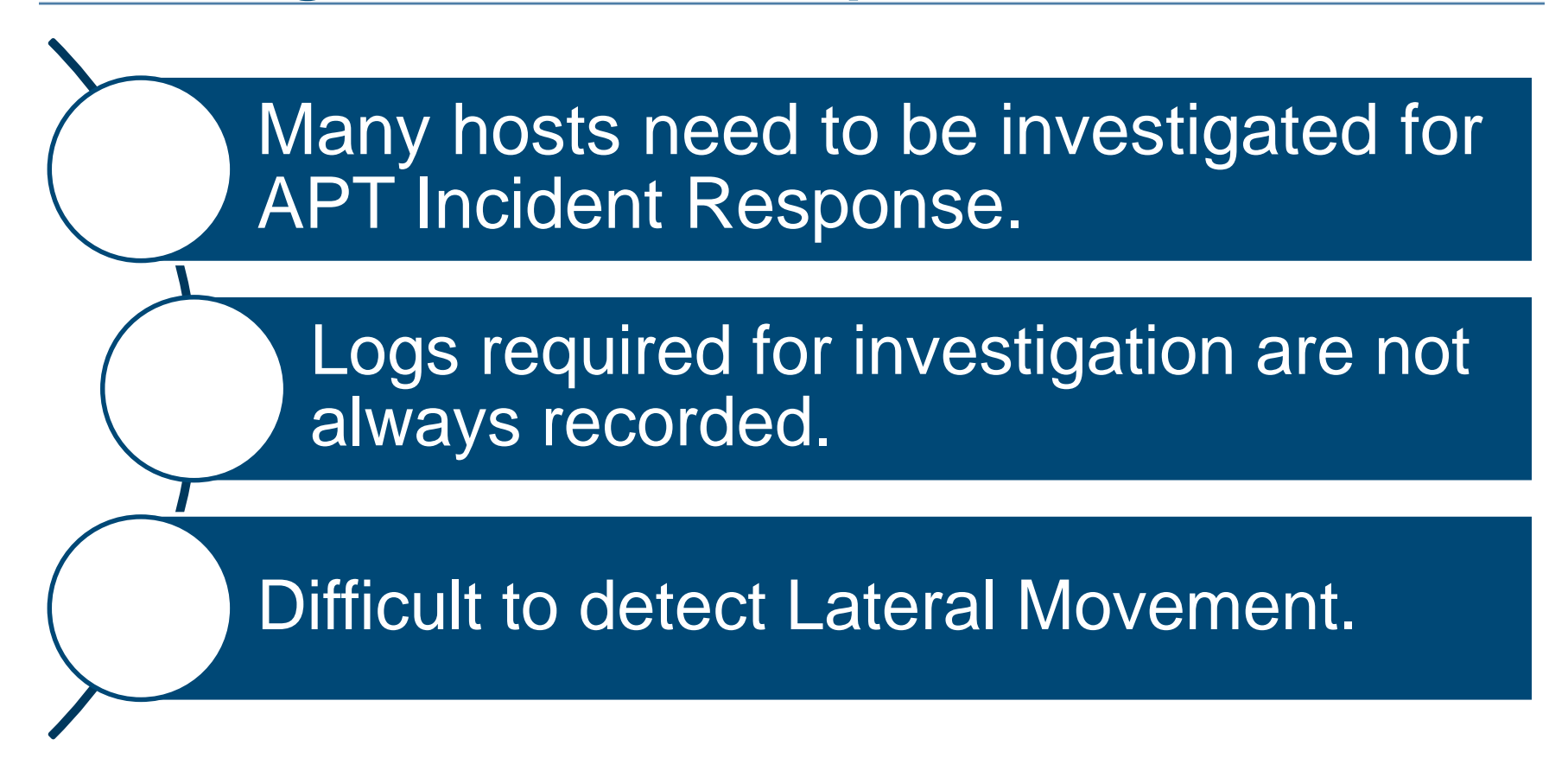

Japan Computer Emergency Response Team Coordination Center

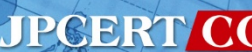

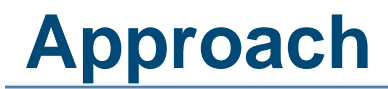

If you know what logs are recorded with the lateral movement tools, IR will be easier.

**For lateral movement, a limited set of tools are** used in many different incidents.

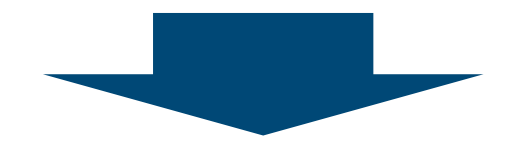

**There are some common patterns in the lateral** movement methods.

# **This Presentation Topics**

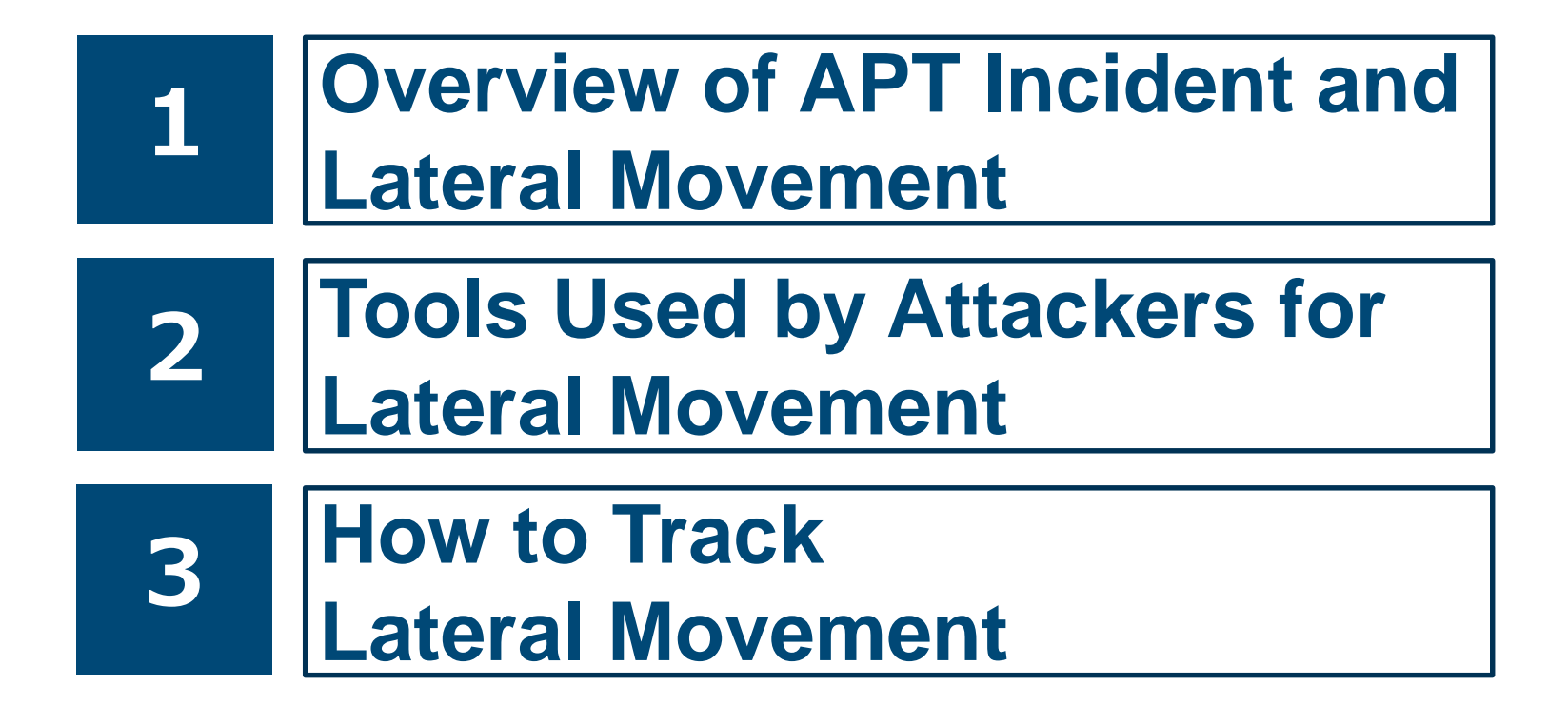

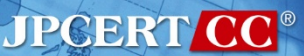

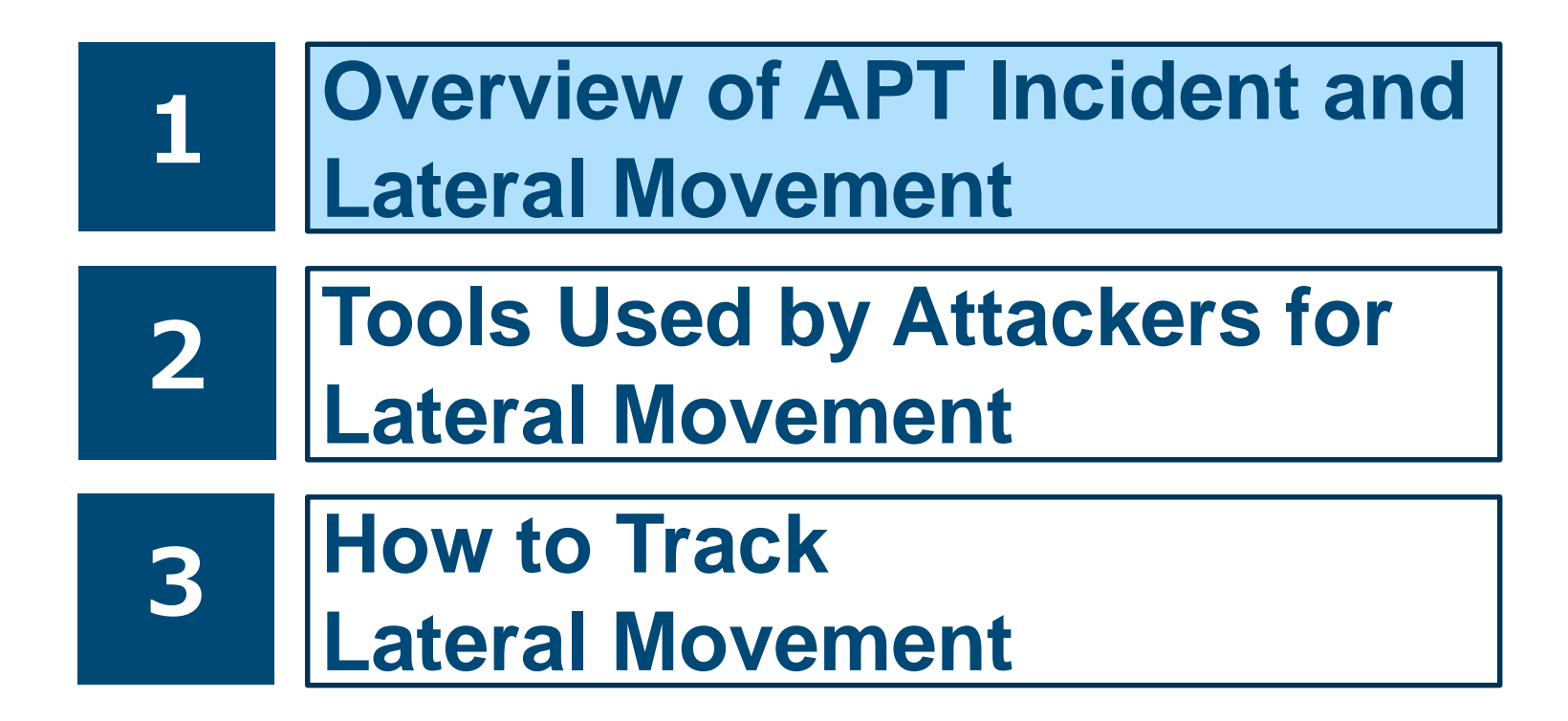

### **Overview of APT Incident and Lateral Movement**

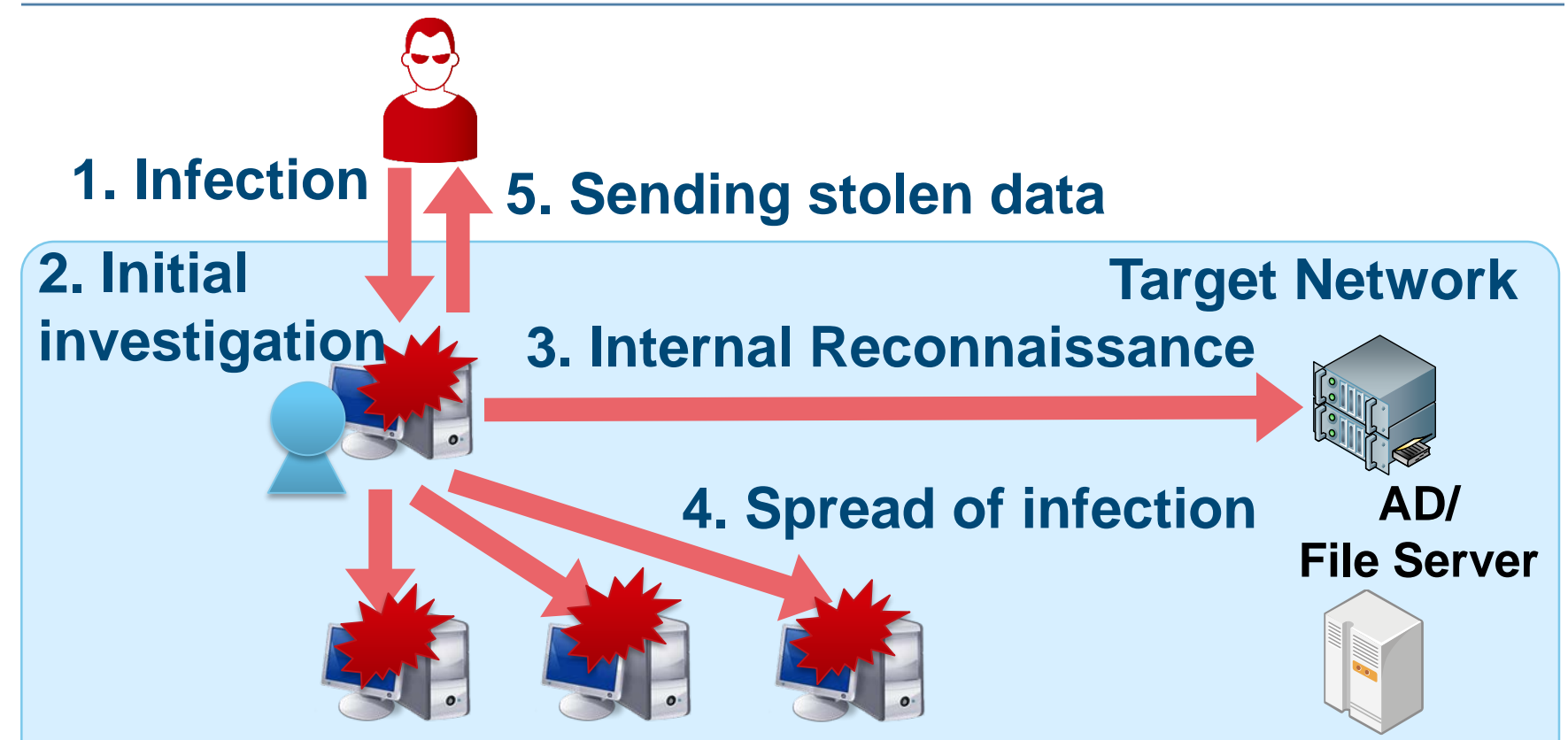

Japan Computer Emergency Response Team Coordination Center

**JPGERT** 

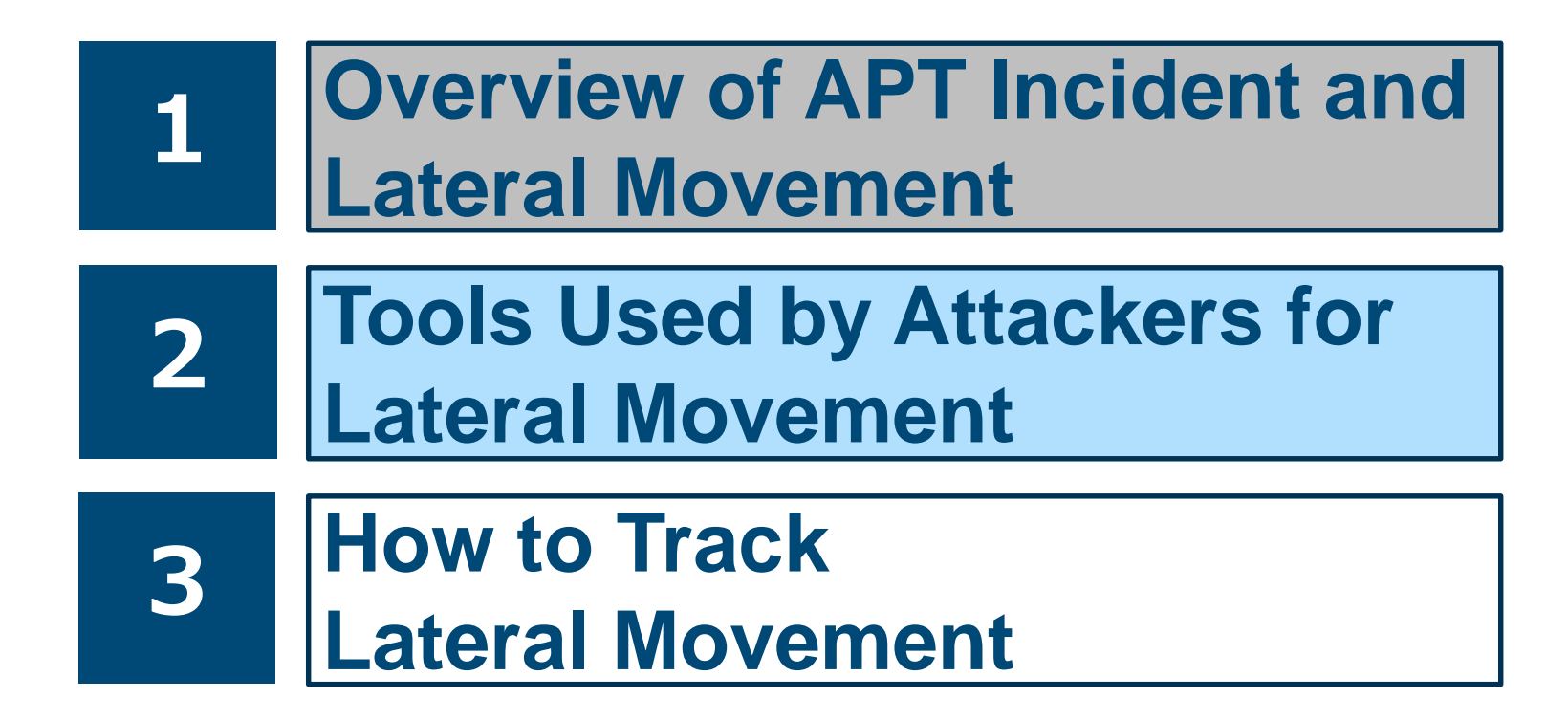

Japan Computer Emergency Response Team Coordination Center

## **Tools Used by Attackers at Lateral Movement**

# Attackers use not only attack tools but also Windows commands and legitimate tools.

# Why attackers use **Windows commands** and **legitimate tools**?

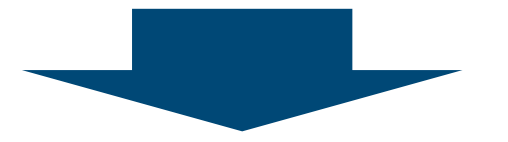

# $\blacksquare$  They are not detected by antivirus software.

**JPGERT** 

### **Research of Tools Used by Attackers**

# **Research Methods**

Investigating C&C servers in three operations.

# ■APT17 (named by FireEye) **Dragon OK (named by Palo Alto) Blue Termite (named by Kaspersky)**

# **Lateral Movement: Initial Investigation**

# **Initial investigation**

- Collect information of the infected host
- **The most used command is tasklist.**

# $\blacksquare$ If the attacker is not interested in the infected host, they will escape soon.

#### **Windows Command Used by Initial Investigation**

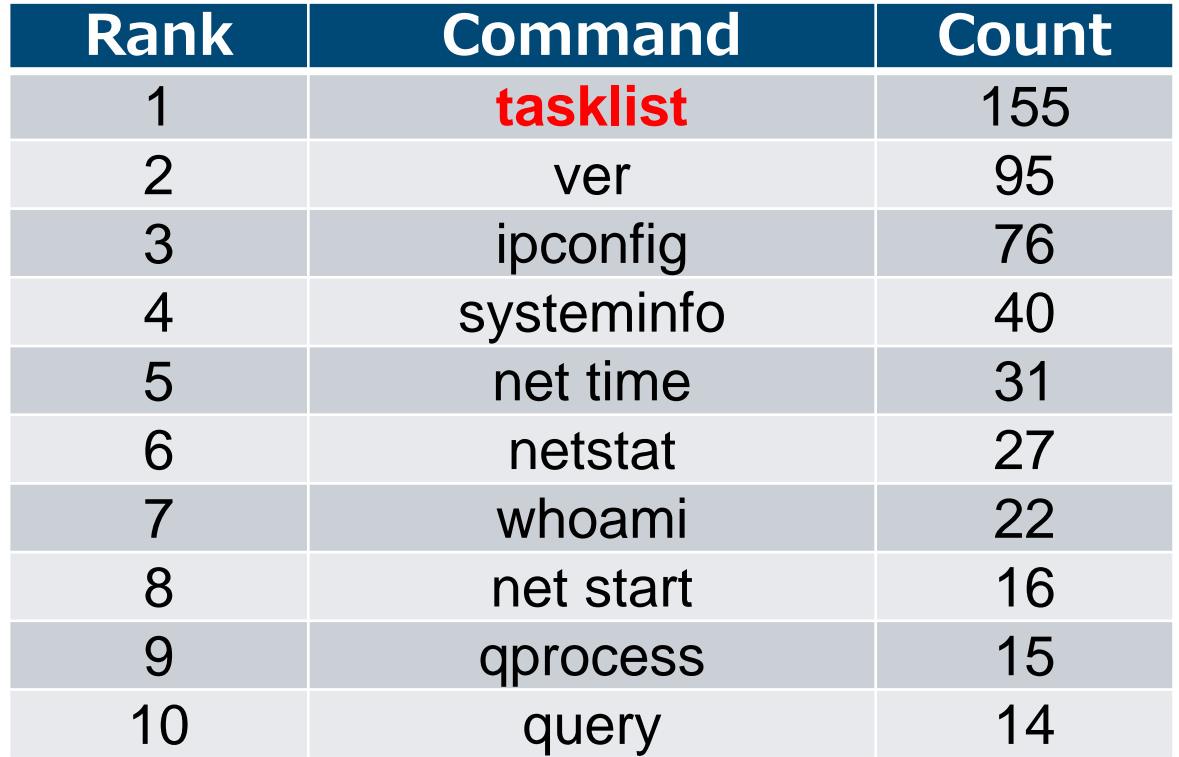

FJPCERT CC®

# **Lateral Movement: Internal Reconnaissance**

# **Internal Reconnaissance**

• Look for information saved in the machine and remote hosts within the network

**The most used command is dir.** 

—The attacker investigates confidential data stored in the infected host.

**For searching the network, net is used.** 

**JPGER** 

#### **Windows Command Used by Internal Reconnaissance**

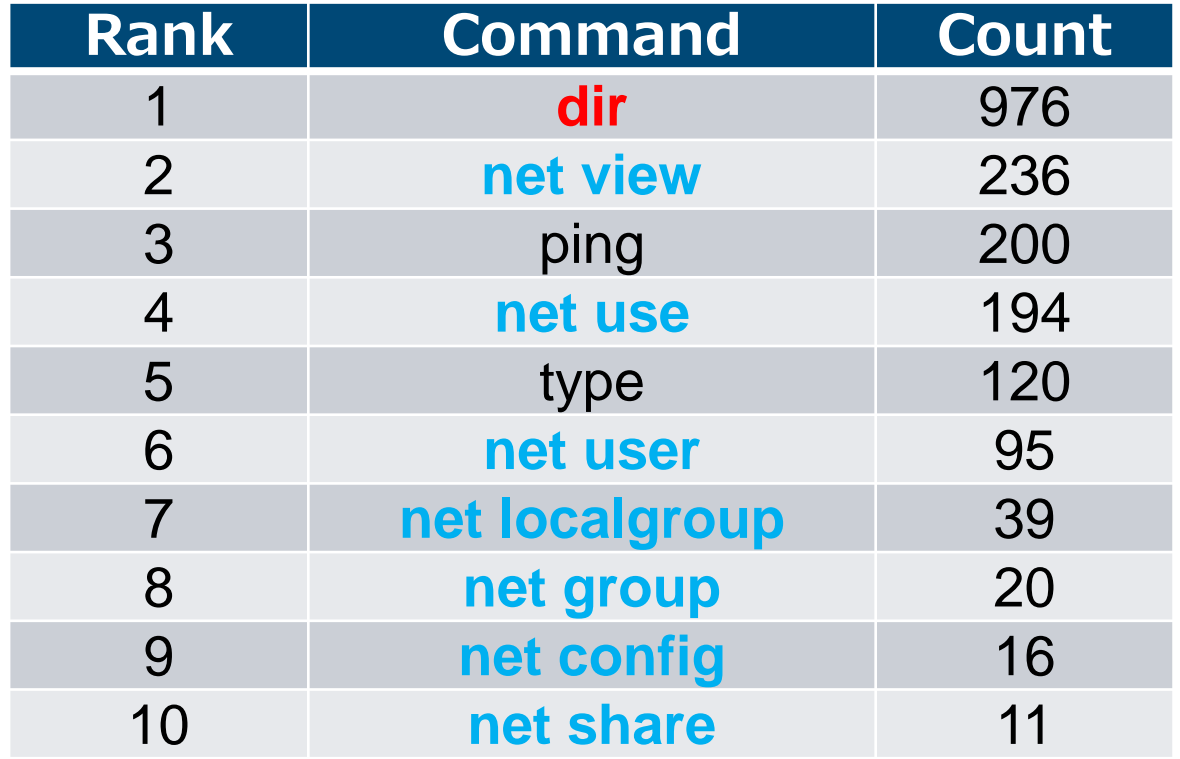

Japan Computer Emergency Response Team Coordination Center

FIPGERT CC®

# **NET Command**

net view

— Obtain a list of connectable domain resources

**■** net user

- Manage local/domain accounts
- **net localgroup** 
	- Obtain a list of users belonging to local groups

**net group** 

— Obtain a list of users belonging to certain domain groups

net use

— Access to resources

# **Example: dir command**

# **Searching Network Drive**

#### > **dir ¥¥FILESV01¥SECRET > %TEMP%¥a.txt**

¥¥FILESV¥SECRET Directory

2014/07/11 09:16 [DIR] Management of Partner Companies 2014/09/04 11:49 [DIR] Management of Intellectual Property

# **Searching Document Files**

#### > **dir c:¥users¥hoge¥\*.doc\* /s /o-d**

c:¥users¥hoge¥AppData¥Local¥Temp Directory

2014/07/29 10:19 28,672 20140820.doc 1 File 28,672 bytes

c:¥users¥hoge¥Important Information Directory

2015/08/29 10:03 1,214 Design Document.doc

/s : Displayed recursively /o-d : Sorted by date

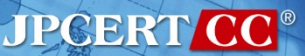

# **Lateral Movement: Spread of Infection**

# **Spread of infection**

• Infect the machine with other malware or try to access other hosts

# **The most used command is at.**

- —"at" command is not supported on Windows 10, Windows 8.1 etc.
- —If "at" command can not be used, **schtasks** is used.
- **Uses password and hash dump tools.**

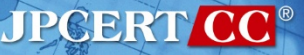

#### **Windows Command Used by Spread of Infection**

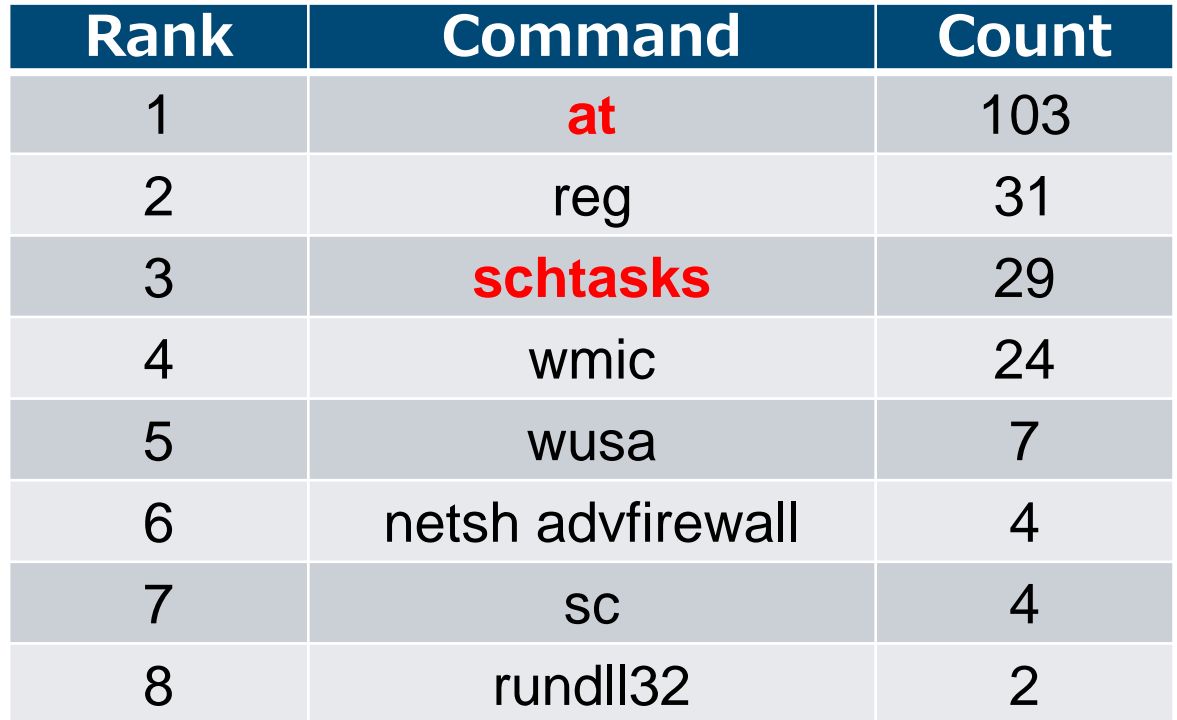

FJPCERT CC®

#### **Remote Command Execute Used Windows Command**

# **at command**

# > **at** ¥¥[*IP Address*] 12:00 cmd /c "C:¥windows¥temp¥mal.exe"

#### **schtasks command**

# > **schtasks** /create /tn [*Task Name*] /tr C:¥1.bat /sc onstart /ru System /s [*IP Address*]

Japan Computer Emergency Response Team Coordination Center

**JPGERT** 

#### **Remote Command Execute Used Windows Command**

#### **wmic command**

> **wmic** /node:[*IP Address*] /user:"[*User Name*]" /password:"[*PASSWORD*]" process call create "cmd /c c:¥Windows¥System32¥net.exe user"

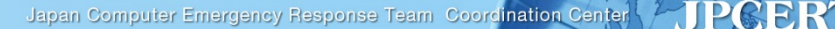

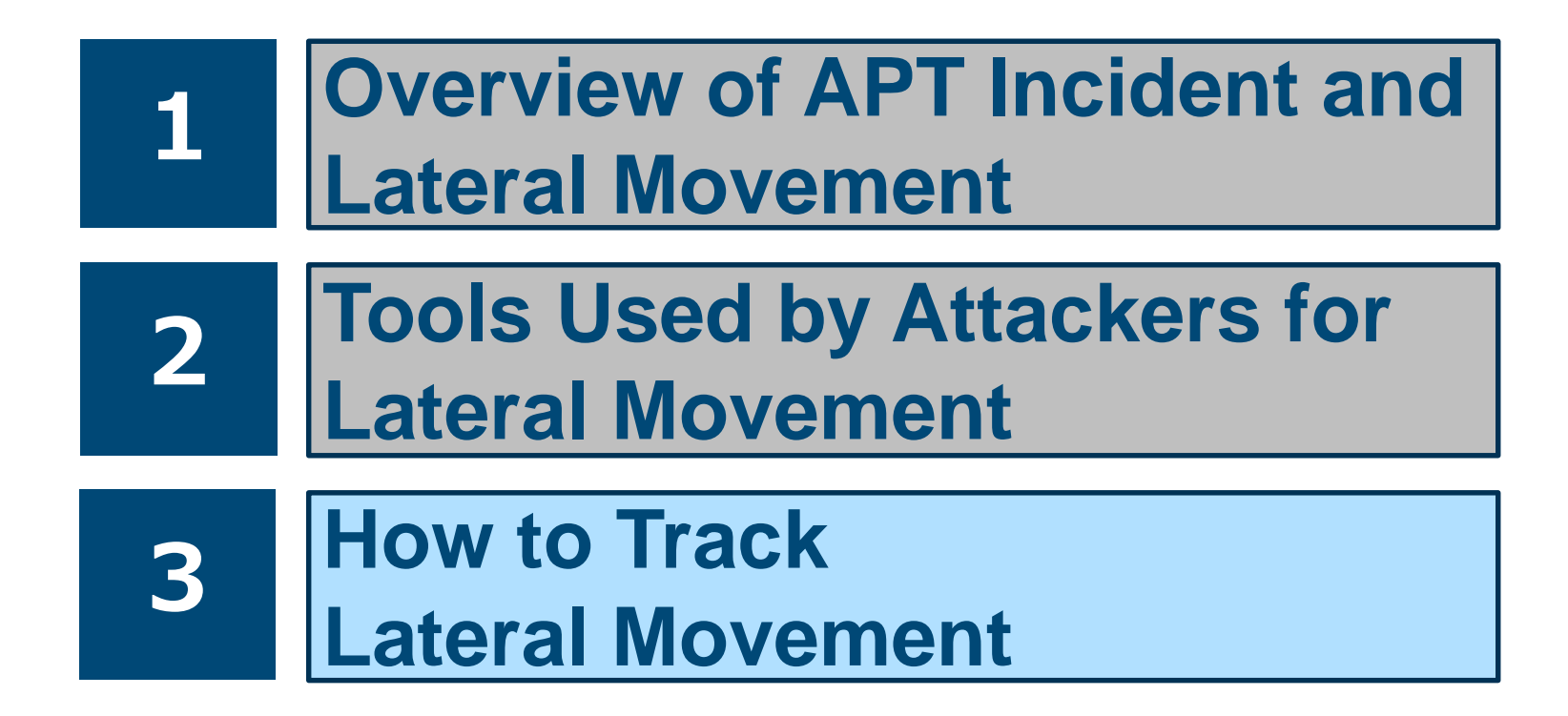

Japan Computer Emergency Response Team Coordination Center

#### **How to Track Lateral Movement**

The Event logs that can be used for incident response are not recorded with default Windows settings.

#### **How to get evidence of executed tools?**

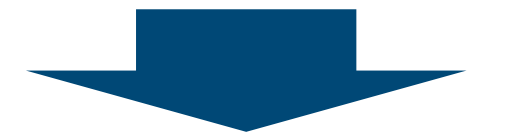

# ■We propose a detection method using **Audit Policy** and **Sysmon**.

**JPGER** 

#### **Lateral Movement Tracking by Audit Policy and Sysmon**

# **Research Methods**

Testing **44 attack tools** on the host that installed **Sysmon** and enabled **Audit Policy**.

# OS

- —Windows 7, 8.1, 2008 and 2012
- Sysmon
	- —Version 4
- **■Test tools** 
	- —17: Windows Commands
	- —27: Attack Tools

**JPGERT** 

# **Test Tools List**

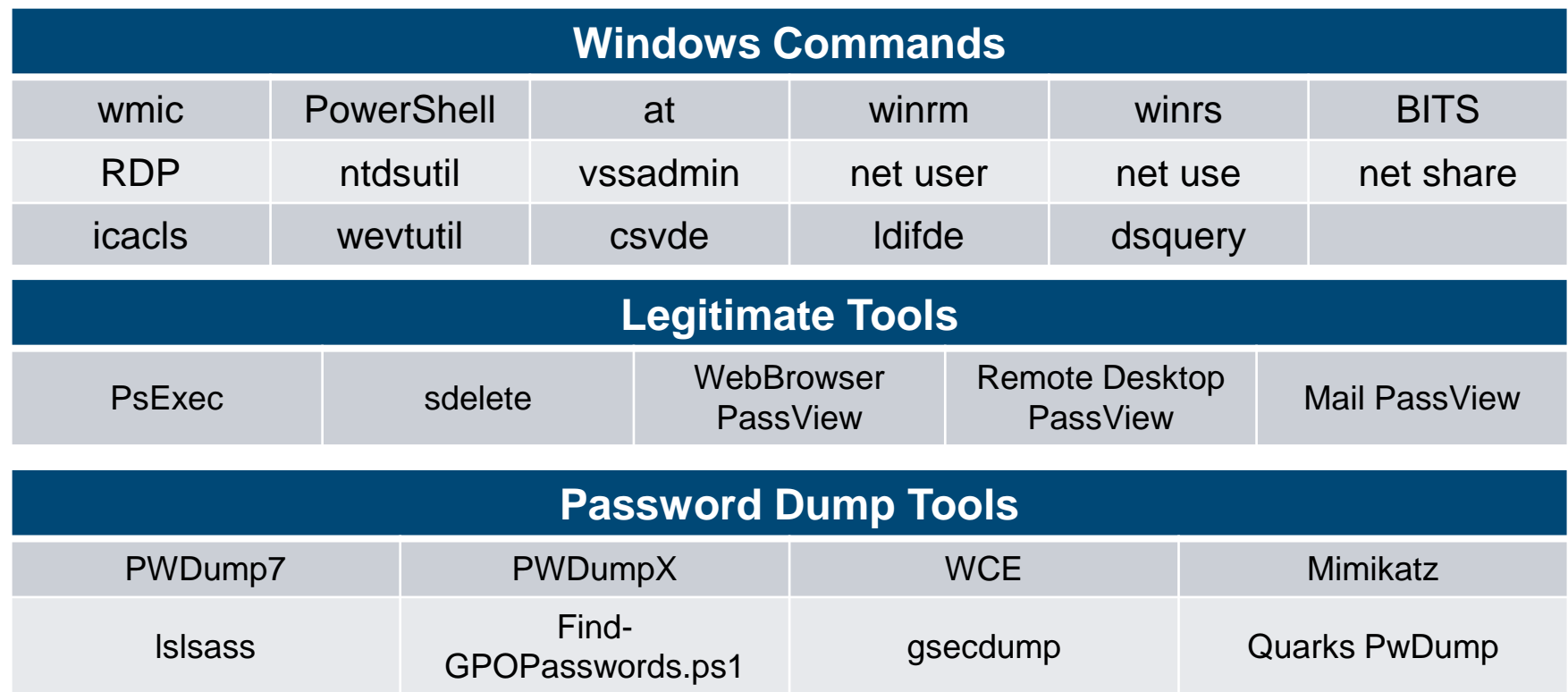

Japan Computer Emergency Response Team Coordination Center

FIPCERT CC®

# **Test Tools List**

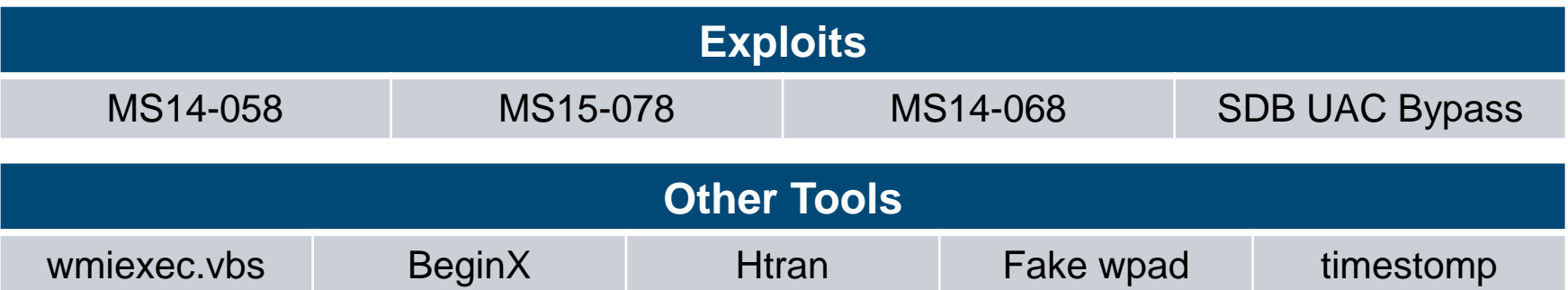

Japan Computer Emergency Response Team Coordination Center

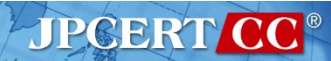

#### **Results Overview**

# Detected 37 out of 44 attack tools using **Audit Policy** and **Sysmon**.

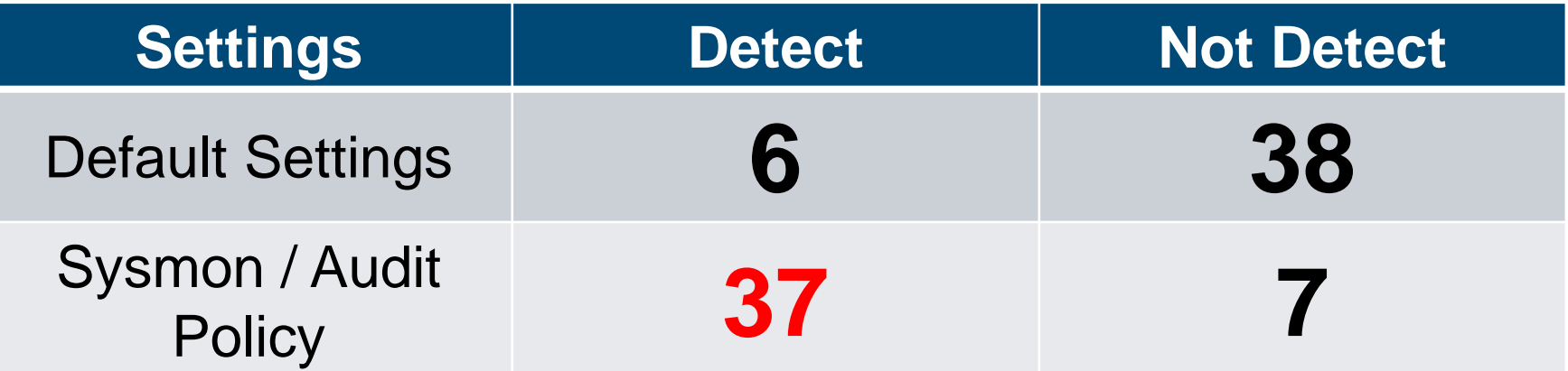

Japan Computer Emergency Response Team Coordination Center

# **Detected with Default Windows Settings**

The tools installed by default in Windows leave execution traces of evidence.

Detected tools example (Default installed tools only) —RDP

—at

—WinRM, WinRS —wevtutil —BITS

**JPGERT** 

# **Detected with Sysmon and Audit Policy**

If Sysmon and Audit Policy are enabled, many attack tools can be detected.

- Detected tools example
	- —WCE
	- —Mimikatz
	- —net command
	- —csvde

# —Privilege Escalation Exploit etc.

**JPGERT** 

# **Sysmon and Audit Policy record many logs**

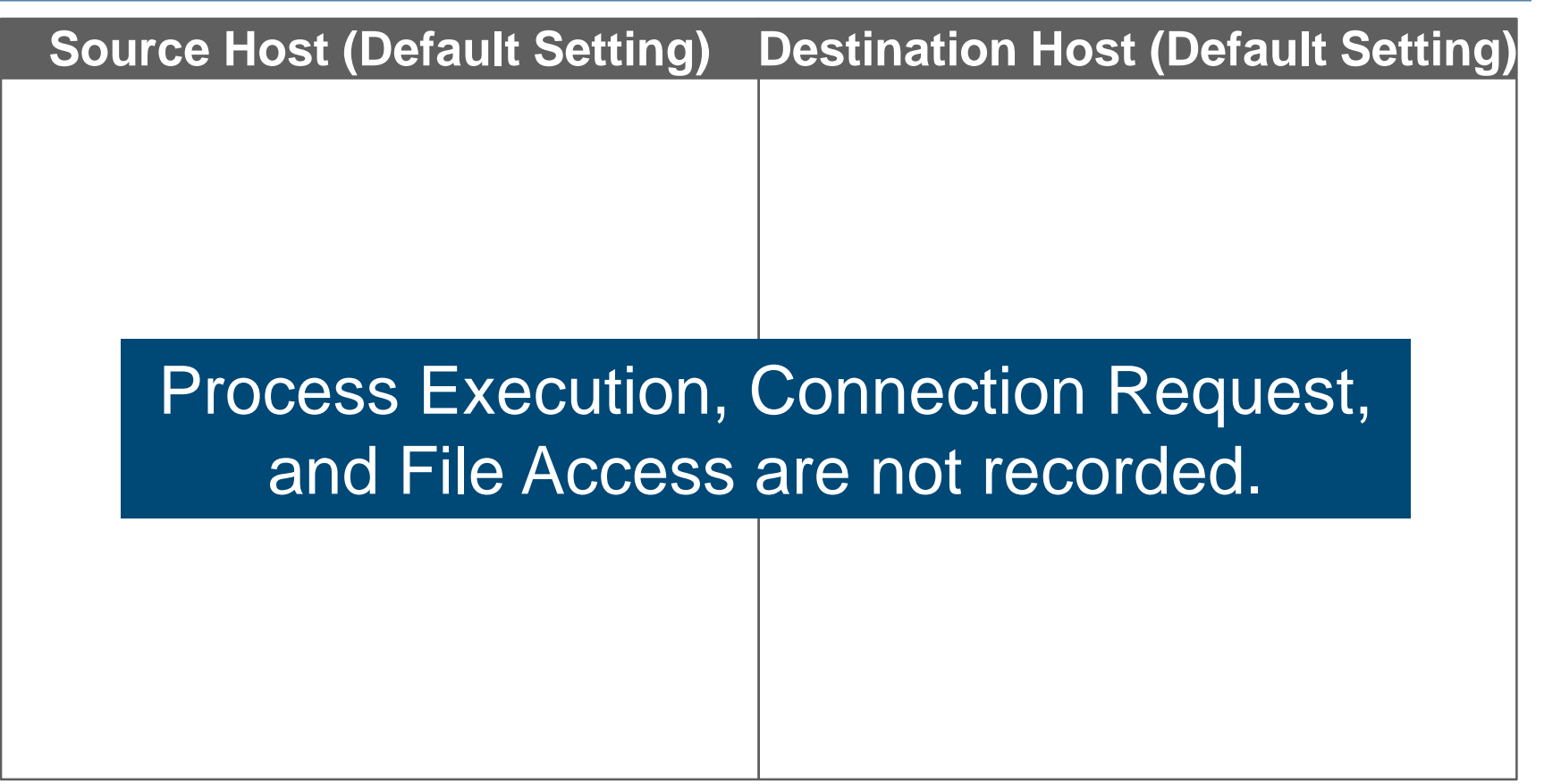

Japan Computer Emergency Response Team Coordination Center

# **Sysmon and Audit Policy record many logs**

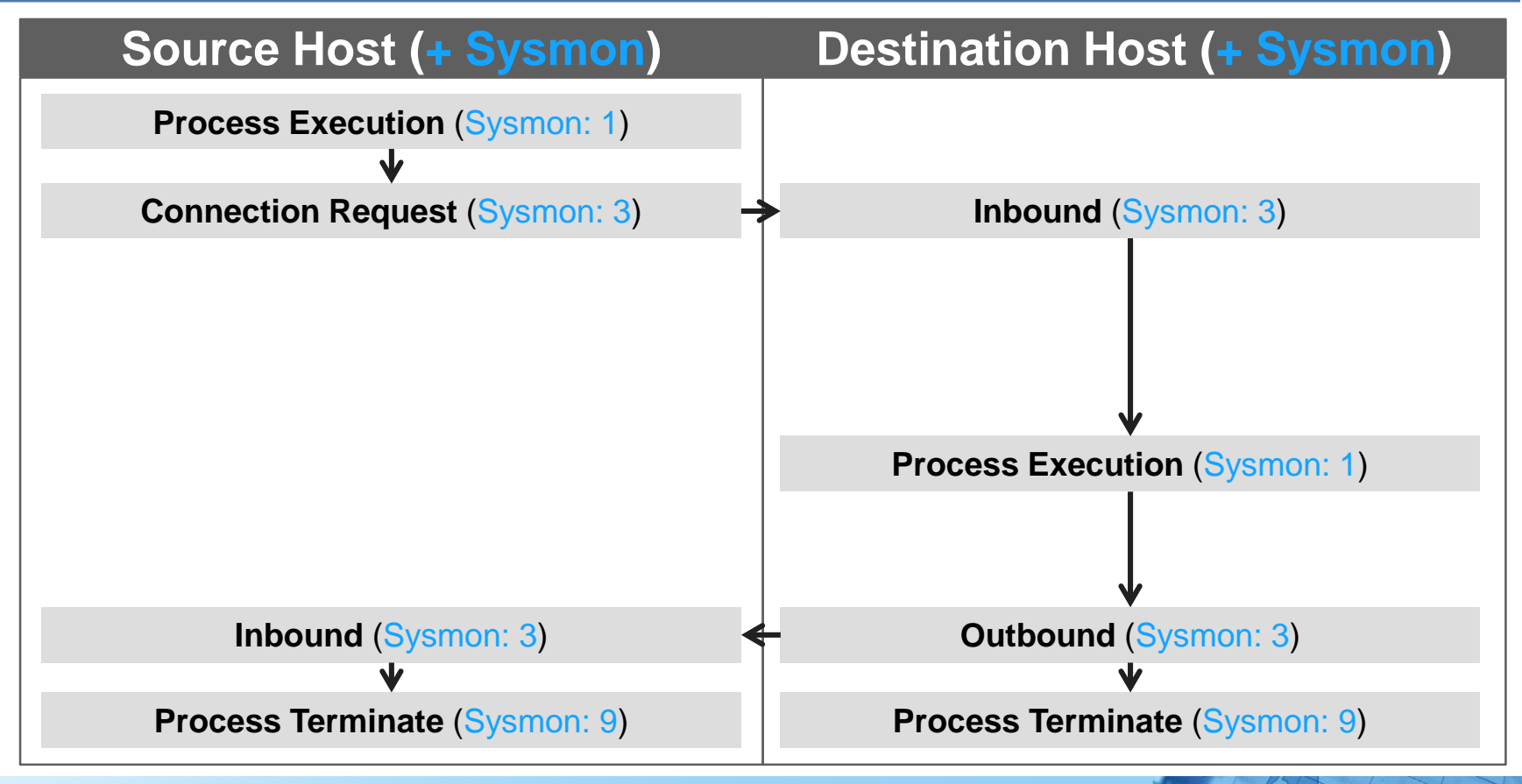

Japan Computer Emergency Response Team Coordination Center

# **Sysmon and Audit Policy recode many logs**

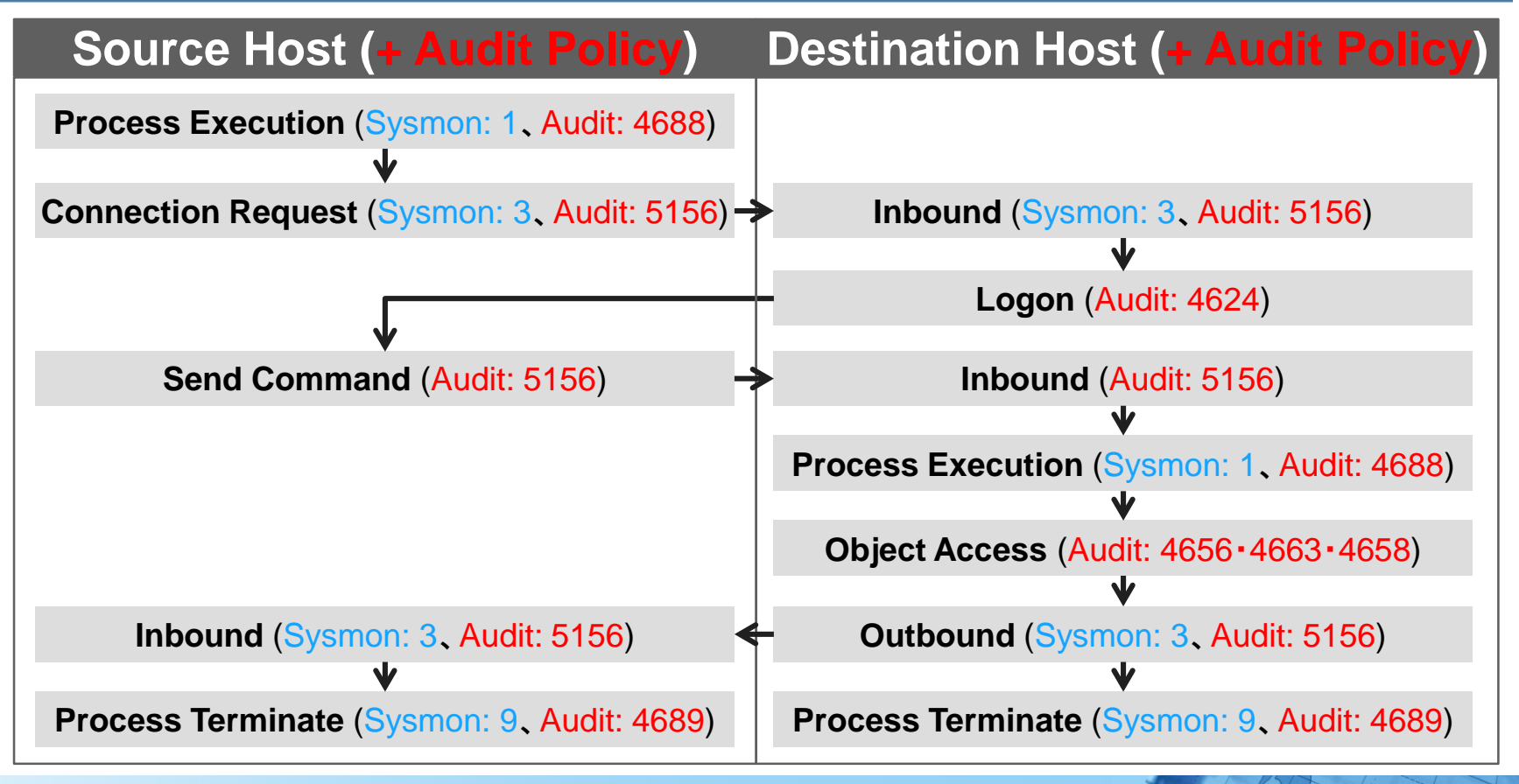

Japan Computer Emergency Response Team Coordination Center

**JPGERT** 

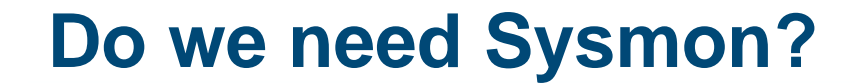

# **Answer: YES**

#### Audit Policy can record more logs than Sysmon.

# However, Audit Policy can not record command line options.

#### Sysmon can record all command line.

Japan Computer Emergency Response Team Coordination Center

**JPGER** 

# **Example of Detecting with Audit Policy [1]**

# When the attack tool is executed, the fact that a temporary file may be created is recorded.

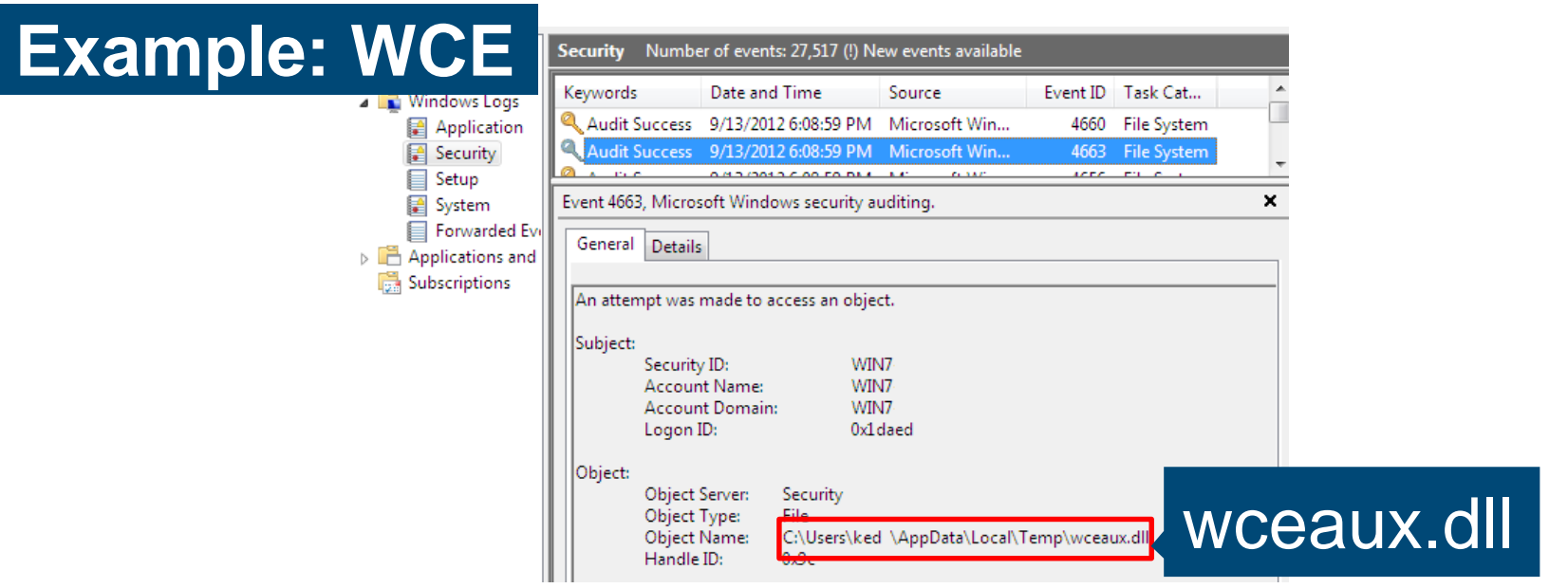

Japan Computer Emergency Response Team Coordination Center

# **Example of Detecting with Audit Policy [2]**

# When the attack tool is executed, the fact that a temporary file may be created is recorded.

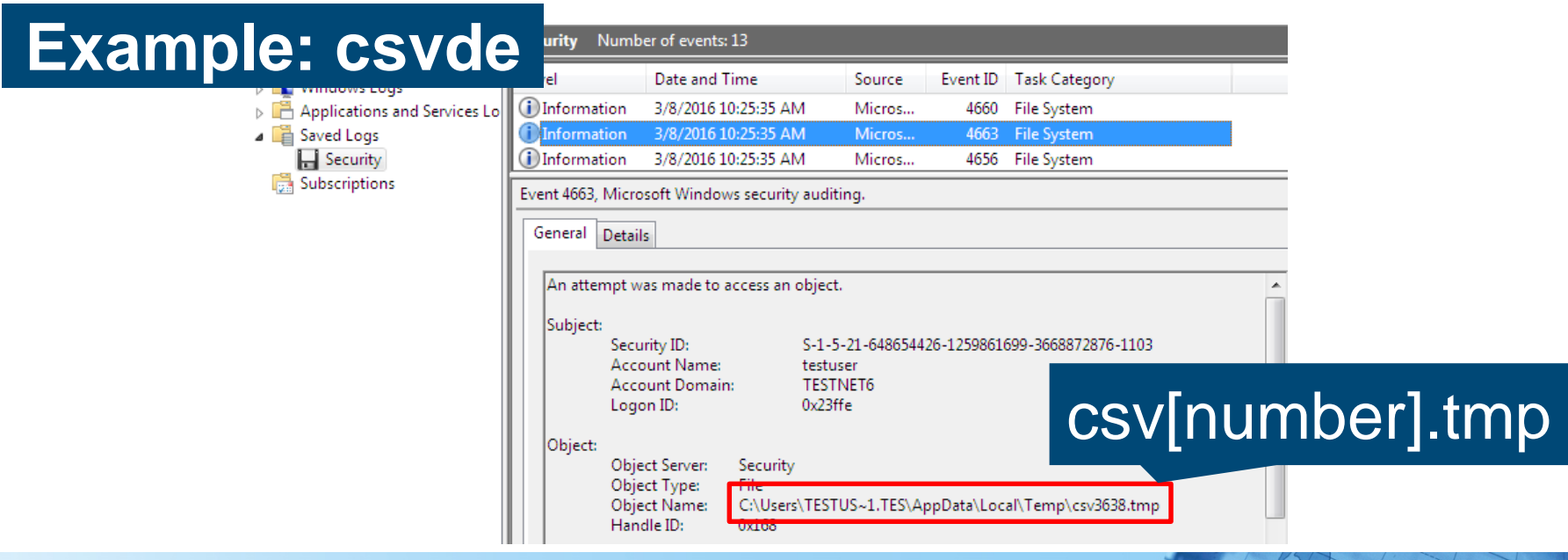

Japan Computer Emergency Response Team Coordination Center

**JPGER** 

# **Event ID for Audit Policy**

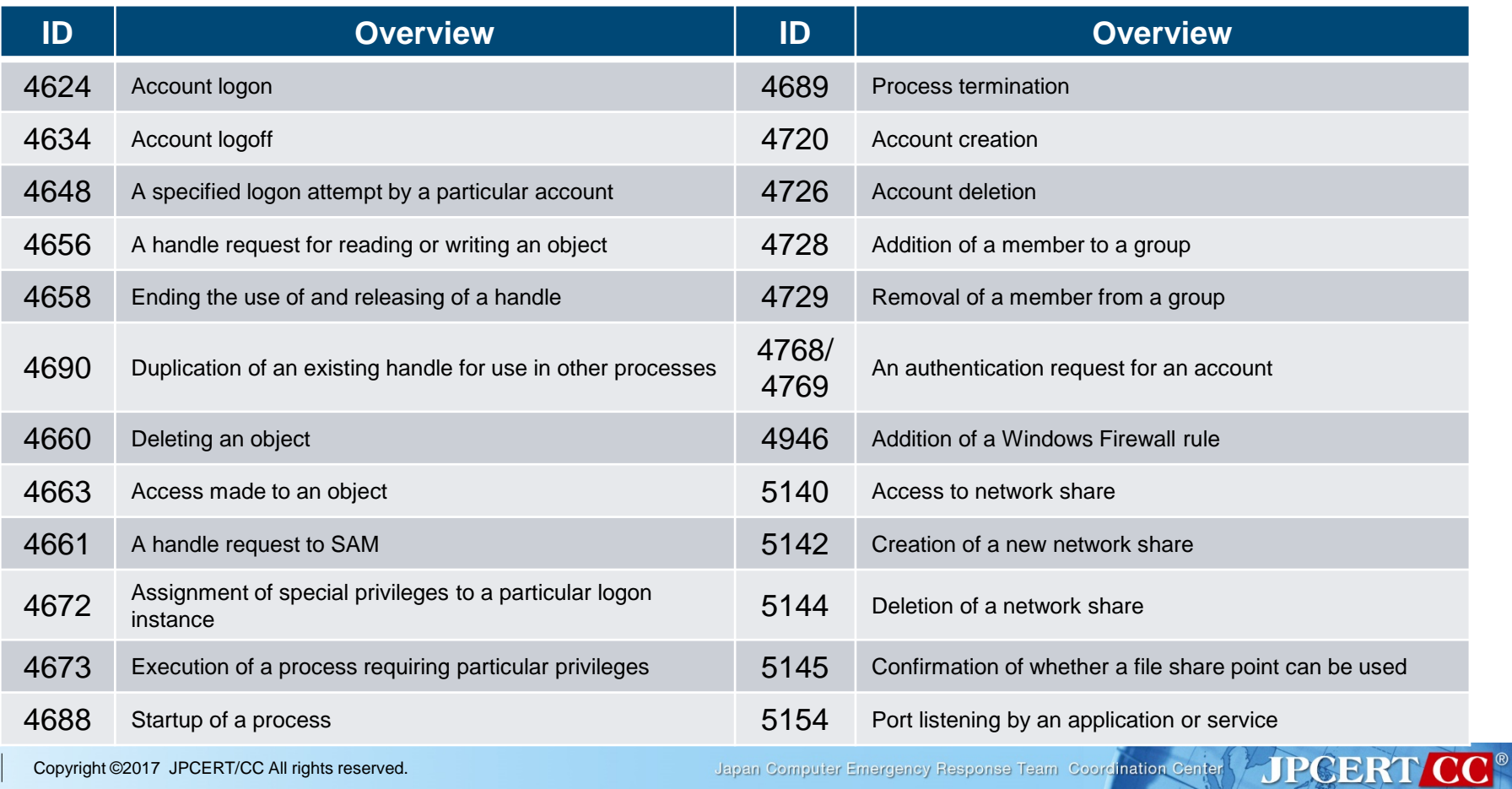

Copyright ©2017 JPCERT/CC All rights reserved. 

Japan Computer Emergency Response Team Coordination Center

# **Example of Detecting with Sysmon**

# All Windows commands can be recorded by Sysmon.

#### **Example: net use**

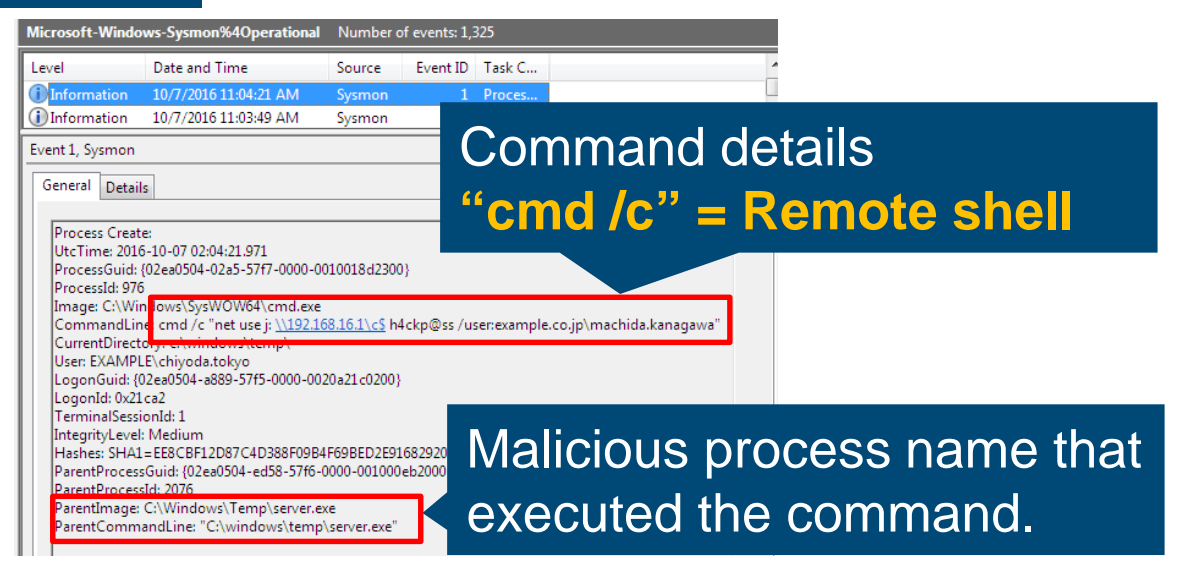

Japan Computer Emergency Response Team Coordination Center

**JPGERT** 

# **Event ID for Sysmon**

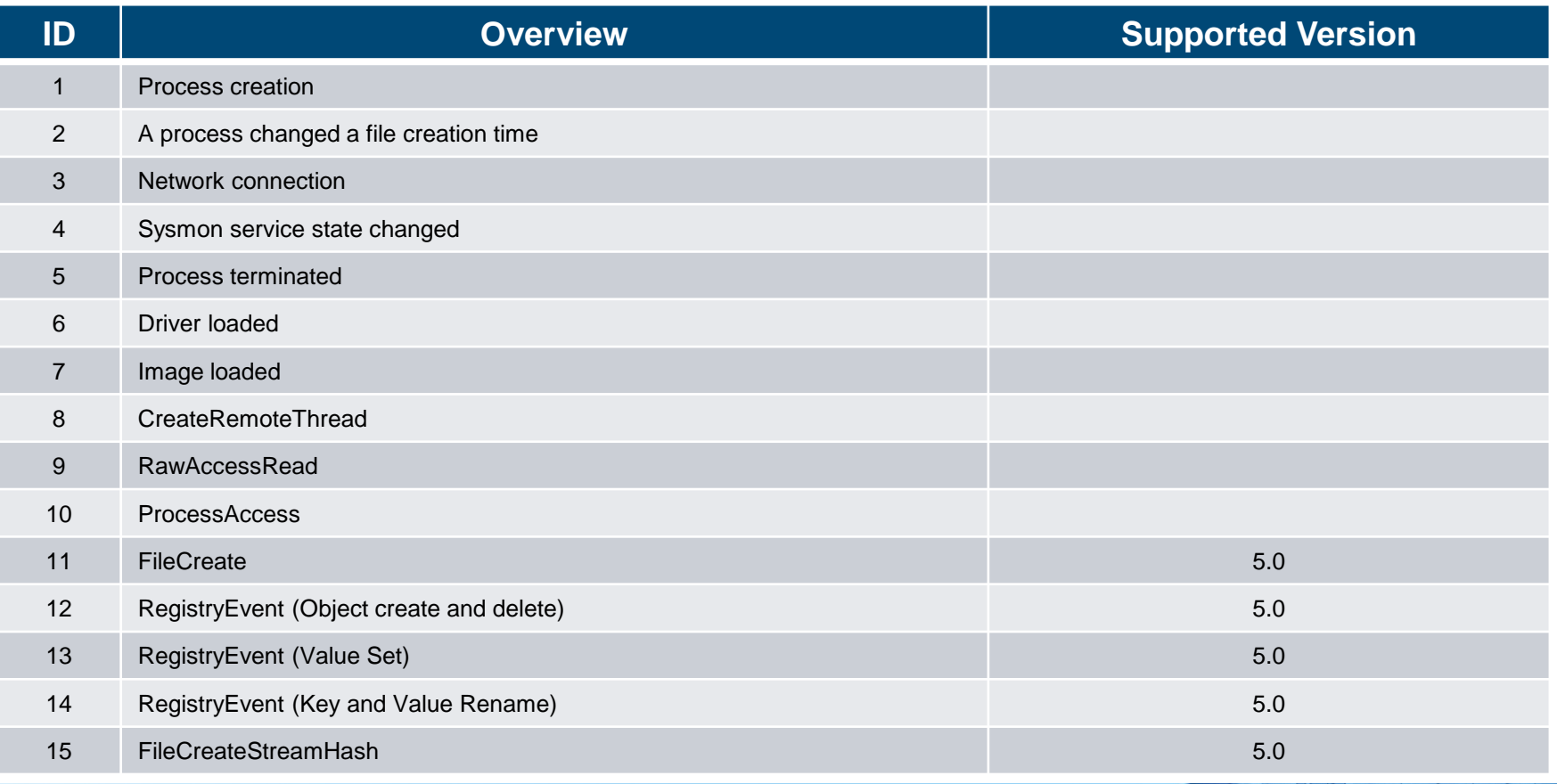

FIPCERT CC®

# **Tools not Detected with Sysmon and Audit Policy**

- **Example** 
	- —PWDump7
	- —gsecdump
	- —lslsass
	- —Mail PassView
	- —WebBrowserPassView
	- —Remote Desktop PassView

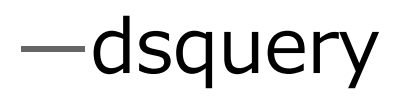

#### **More Details About This Research**

# **Released a research report. "Detecting Lateral Movement through Tracking Event Logs"**

**How to download.** 

—https://www.jpcert.or.jp/english/pub/sr/ir \_research.html

Japan Computer Emergency Response Team Coordination Center

#### **More Details About This Research**

# Describes the 44 tools in this report.

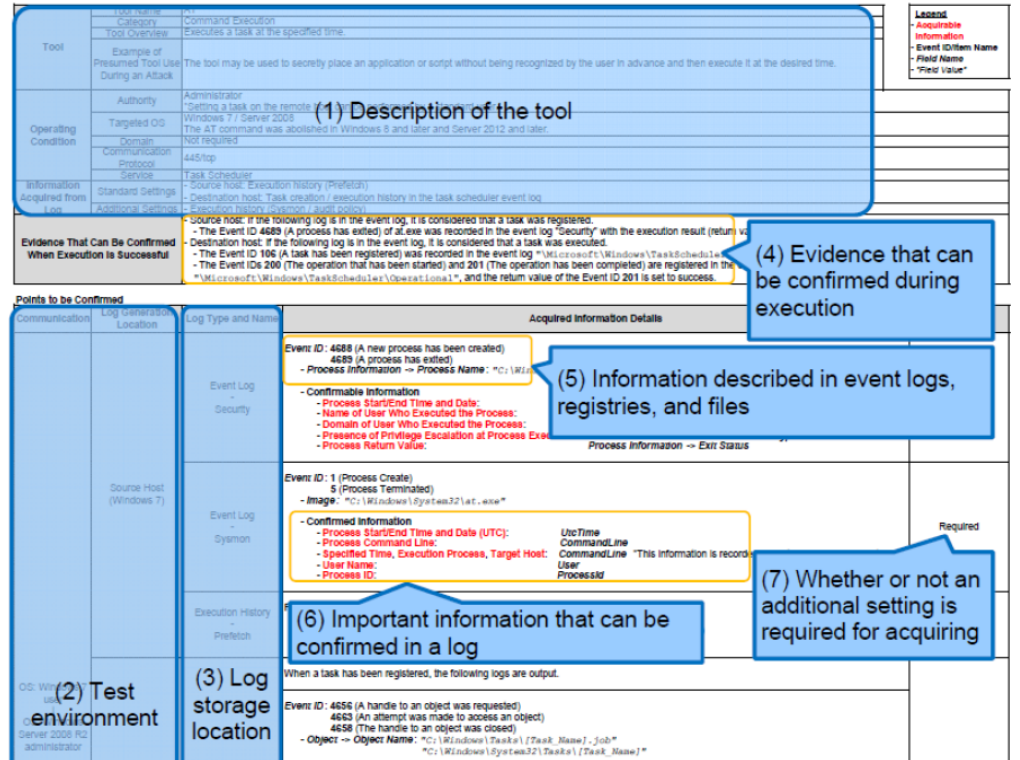

Japan Computer Emergency Response Team Coordination Center

**JPGERT CC®** 

**The amount of logs increases** when the audit policy is enabled, and log rotation accelerates.

■When enabling the audit policy, consider **changing the maximum size of event logs to be stored**.

**The maximum size of event logs can be changed** with **Event Viewer** or the **wevtutil** command.

**JPGER** 

# **Future Work**

**This report will be updated.** 

- —Support Windows 10
- —Update Sysmon version 5
- —Add forensic architecture
	- **USN Journal, AppCompatCache, UserAssist etc.**
- —Add network architecture
	- **Proxy, Firewall etc.**
- —Add other attack tools

**Typically, limited set of tools and commands are** used for Lateral Movement.

Many attack tools can be detected with audit policy and Sysmon.

**Nour report would be helpful if you are** investigating APT incidents.

# **Thank you!**

# **Please give us feedback. e-mail: aa-info@jpcert.or.jp**

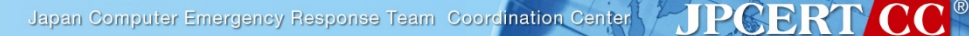